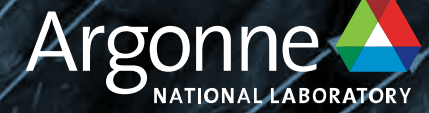

# SambaNova DataScale SN30. Getting Started

**Bill Arnold ALCF arnoldw@anl.gov**

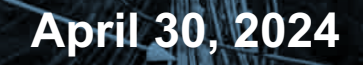

### **OVERVIEW**

- System Overview
- Account access
- Steps to Login
- Environment setup
- Workflow
- Example programs

### **SambaNova Datascale SN30**

https://www.alcf.anl.gov/alcf-ai-testbed

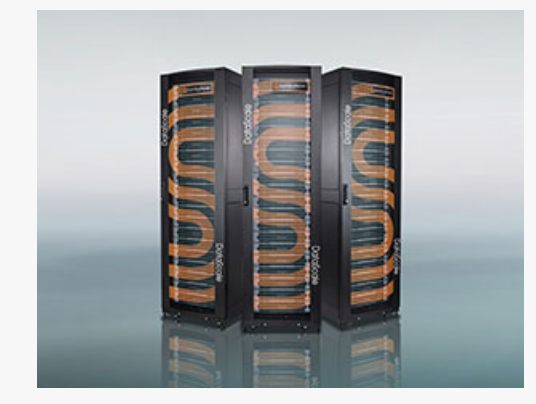

SambaNova Datascale SN30

- 4 Racks
- 8 nodes of SN30
- 8 RDUs or 4 XRDUs per node
- 8 Tiles per RDU
- Group of 4 tiles
	- 3 Argonne Leadership Computing Facility

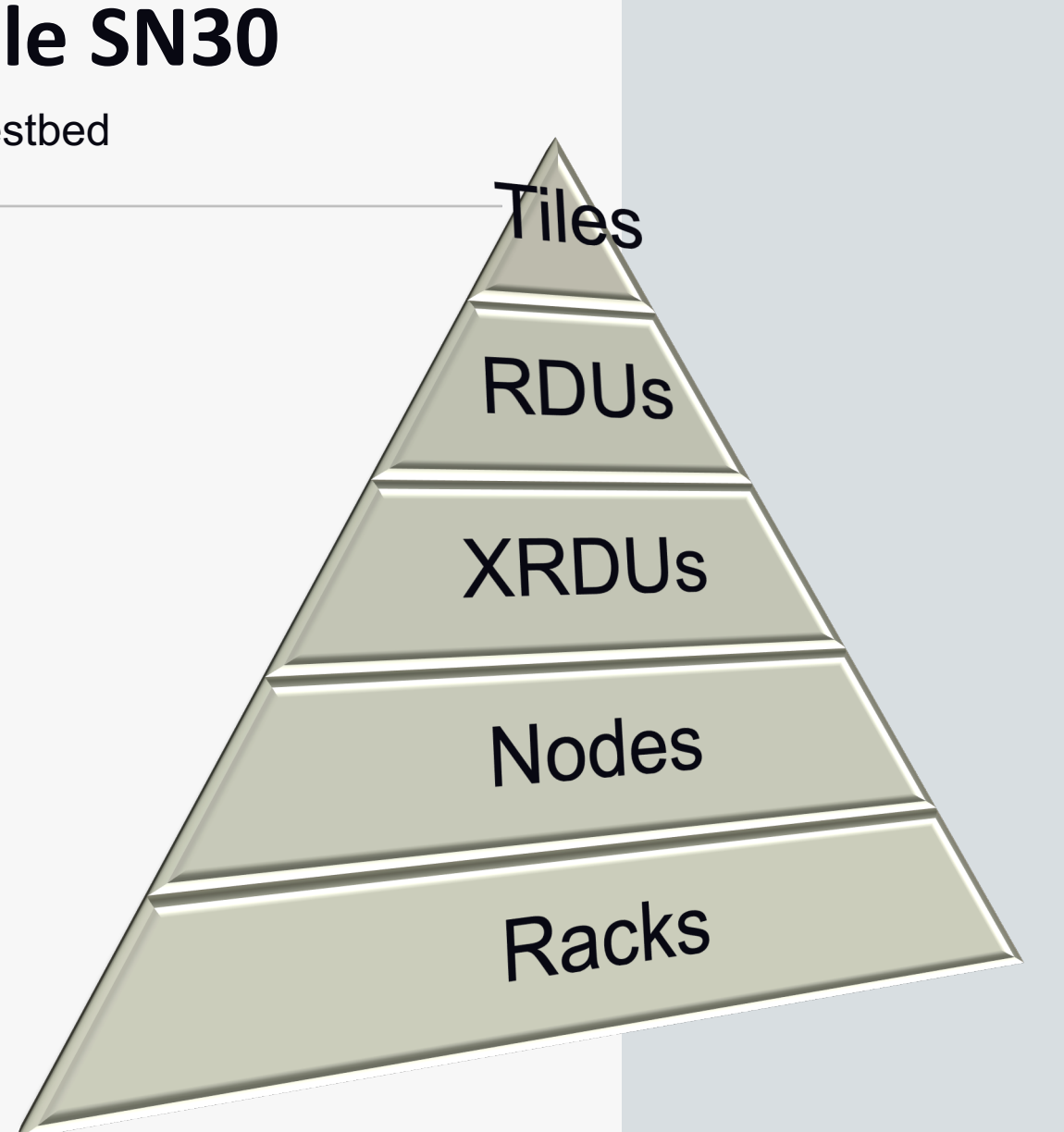

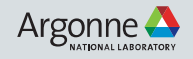

### **SambaNova Datascale SN30**

https://www.alcf.anl.gov/alcf-ai-testbed

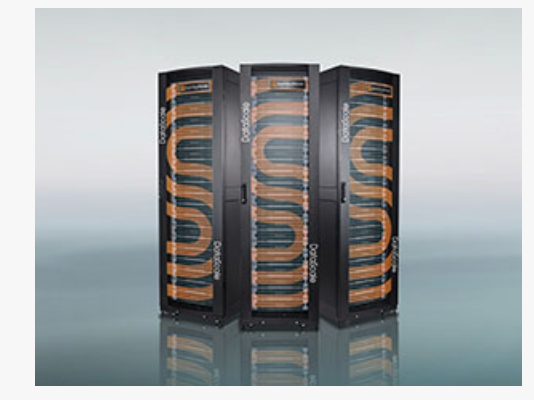

SambaNova Datascale SN30

- 4 Racks
- 8 nodes of SN30
- 8 RDUs or 4 XRDUs per node
- 8 Tiles per RDU
- Group of 4 tiles

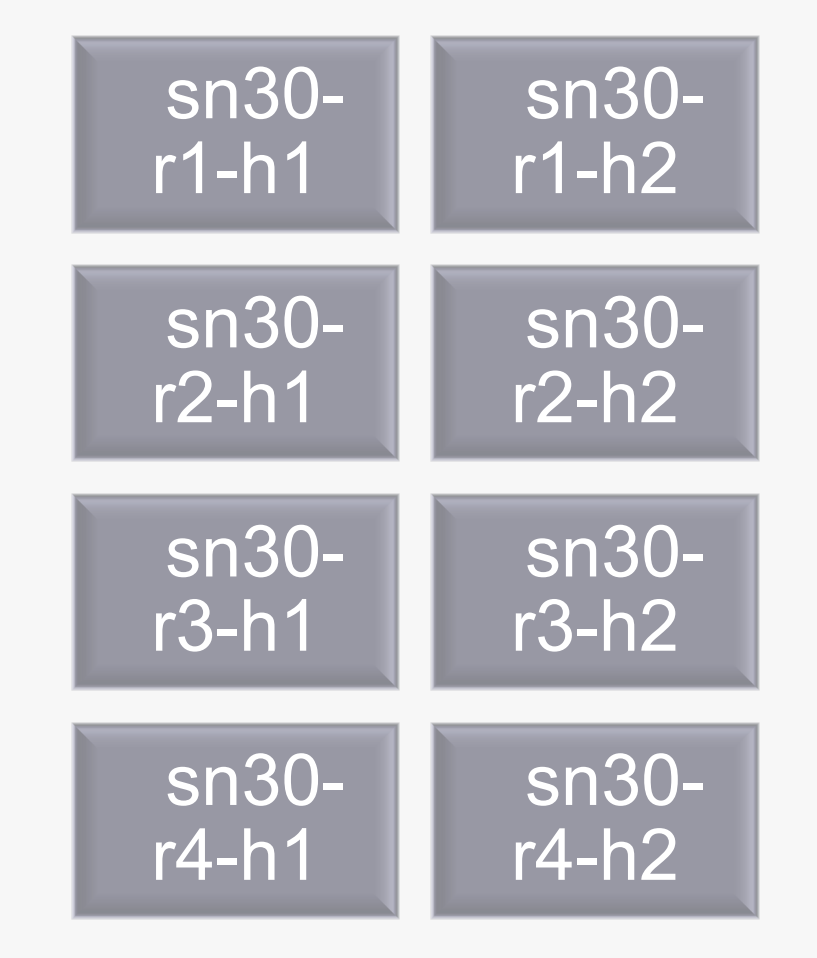

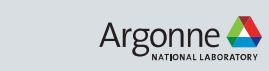

4 Argonne Leadership Computing Facility

### **ACCOUNT ACCESS**

### • **Step 1 : Request for an ALCF account**

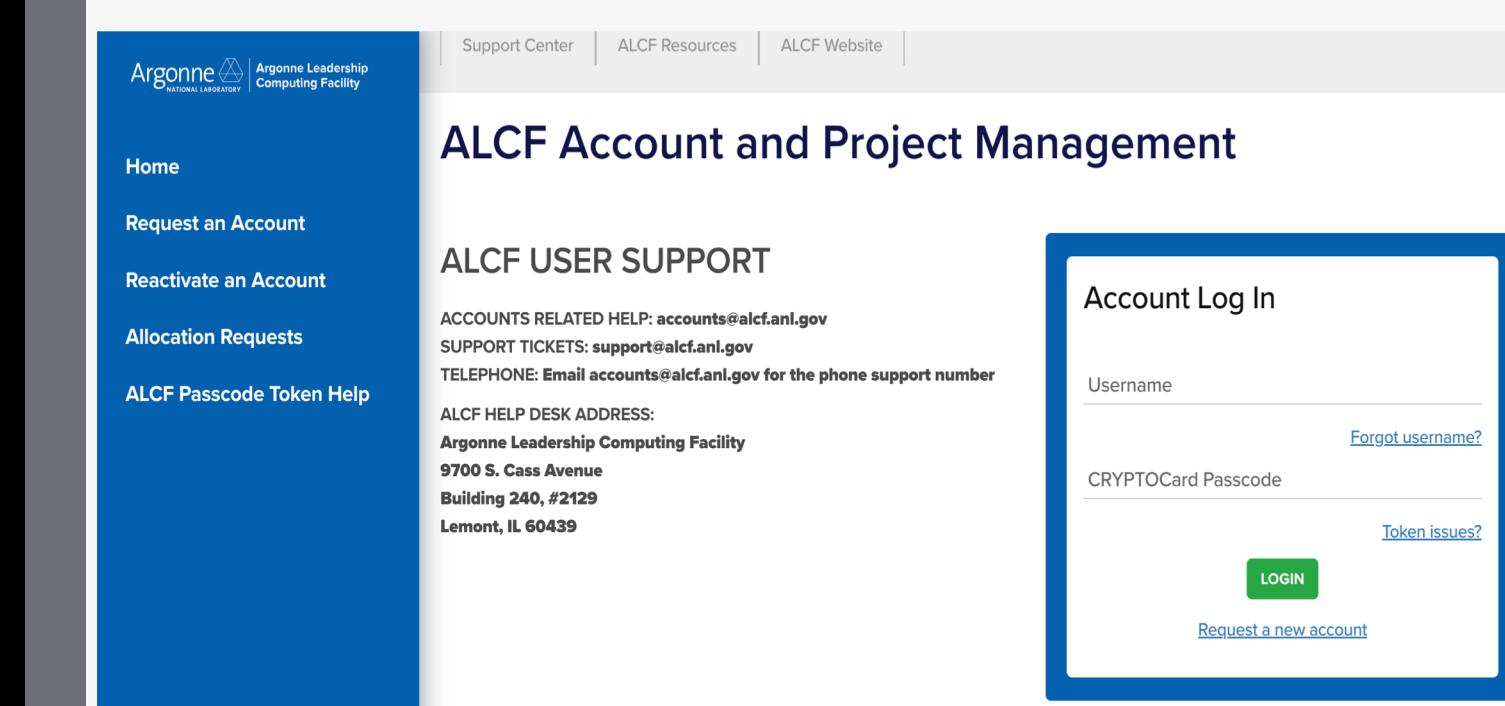

Request an ALCF account on our [accounts page.](https://accounts.alcf.anl.gov/) (https://accounts.alcf.anl.gov)

Need an active project account.

Help : **[accounts@alcf.anl.gov](mailto:accounts@alcf.anl.gov)**

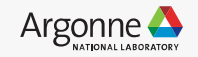

### **ACCOUNT ACCESS**

### • **Step 2 : Request to Join project**

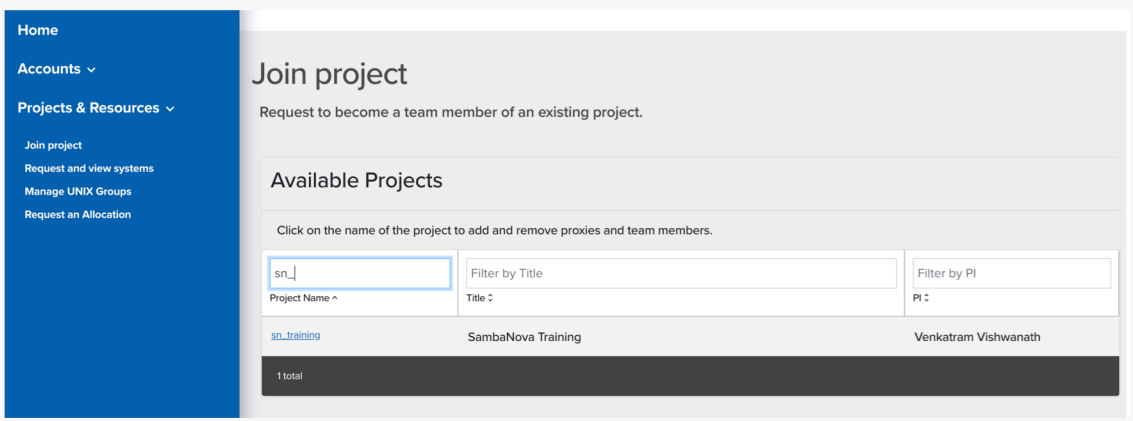

Join project under "sn\_training".

#### **Request and view systems**

Request to use additional systems.

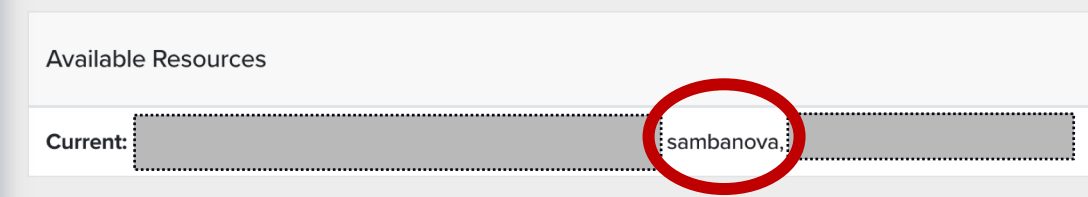

#### Check for "sambanova" under Request and view systems

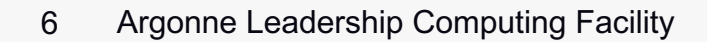

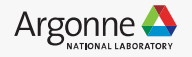

### **Connection and Login**

• **Step 3 : Login to SN30 node.**

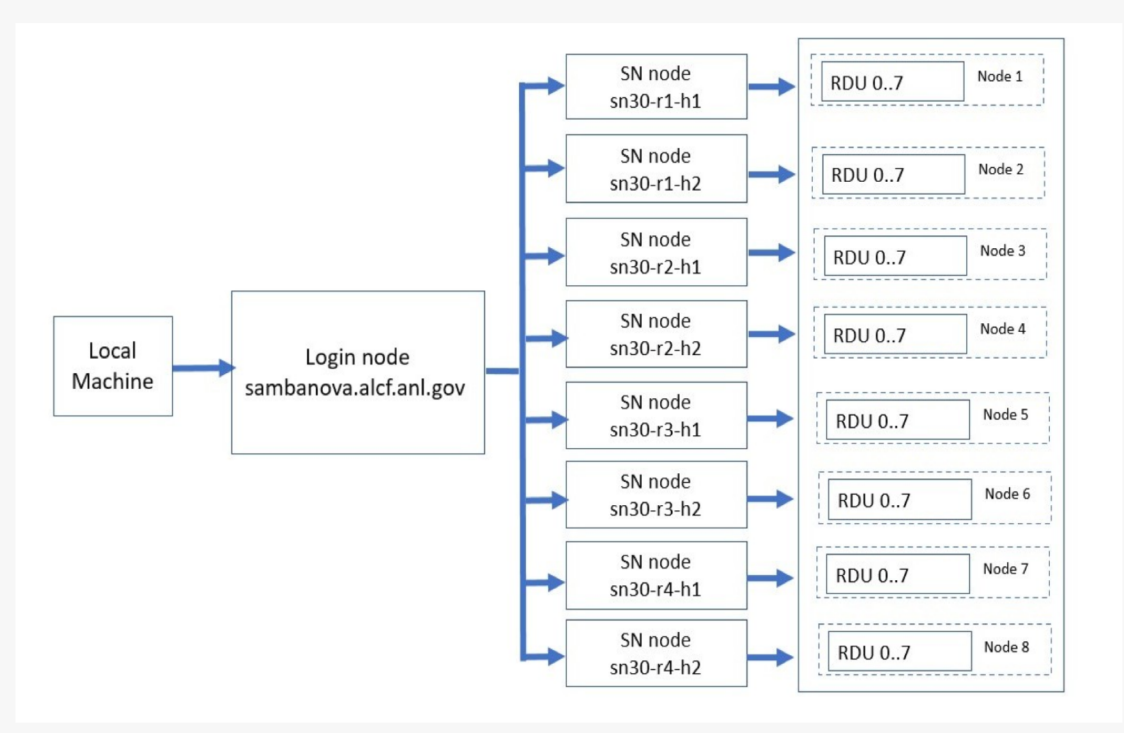

From local machine to login node :

ssh ALCFUserID@sambanova.alcf.anl.gov Password: < MobilePASS+ code >

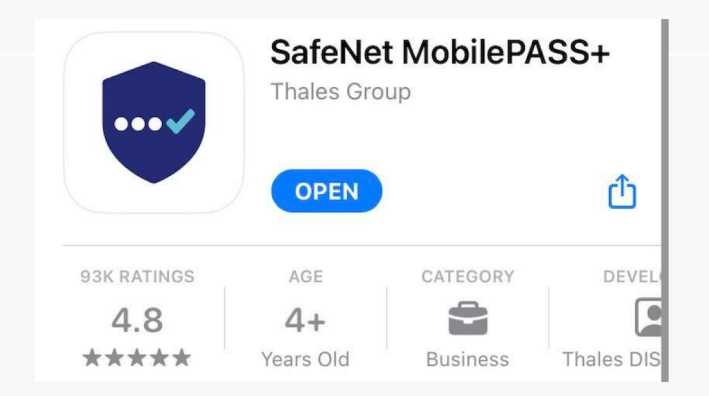

#### From login node to a SN30 node :

ALCFUserId@sm-login-1:~\$ ssh sn30-r1-h1

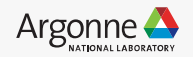

### **Environment setup**

- SDK (SambaFlow software stack and the associated environmental variables) is set up at login. ./private/anl/venv
- Pre-built environments under /opt/sambaflow/apps/

• Create new virtual environment and install packages

python -m venv --system-site-packages my env source my\_env/bin/activate

python3 -m pip install <package>

./recommender/dlrm/venv ./recommender/deepinterest/venv ./recommender/ncf/venv ./starters/lenet/venv ./starters/upscalenet/venv ./starters/mlp/venv ./starters/ffn\_mnist/venv ./starters/power pca/venv ./starters/logreg/venv ./micros/venv ./nlp/tapas/venv ./nlp/data\_processing/venv ./nlp/transformers\_on\_rdu/blocksparse/venv ./nlp/transformers\_on\_rdu/genslm/venv ./nlp/transformers\_on\_rdu/gpt13b/venv ./nlp/transformers\_on\_rdu/venv ./speech/speaker\_diarization/venv ./speech/hubert/venv ./image/deepvit/venv ./image/object\_detection/venv ./image/segmentation\_3d/venv ./image/segmentation/venv ./image/classification/venv

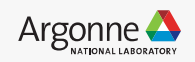

### **Workflow**

### • **Compile**

- Model compilation and ' **.pef** ' generation.
- Maps the compute and memory resources required to run an application on RDUs
- Re-compile only when model parameters change.
- Significant compile times for large models.

srun python lenet.py compile -b=1 --pef-name="lenet" --output-folder="pef"

- **Run**
	- Model trained on RDU using the ".pef" generated as part of compile process and the training dataset.

srun python lenet.py run --pef="pef/lenet/lenet.pef"

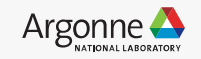

### **Example programs**

• /opt/sambaflow/apps/

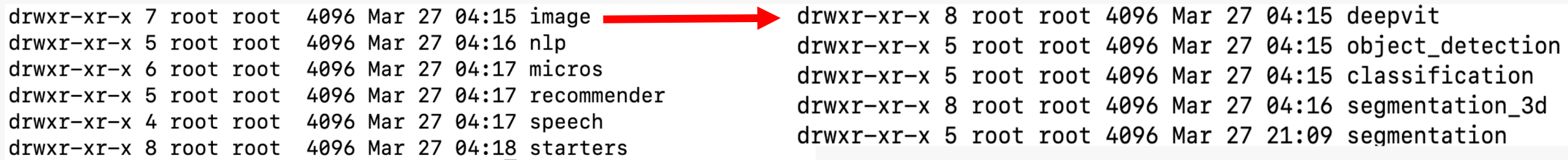

#### • /data/ANL/scripts

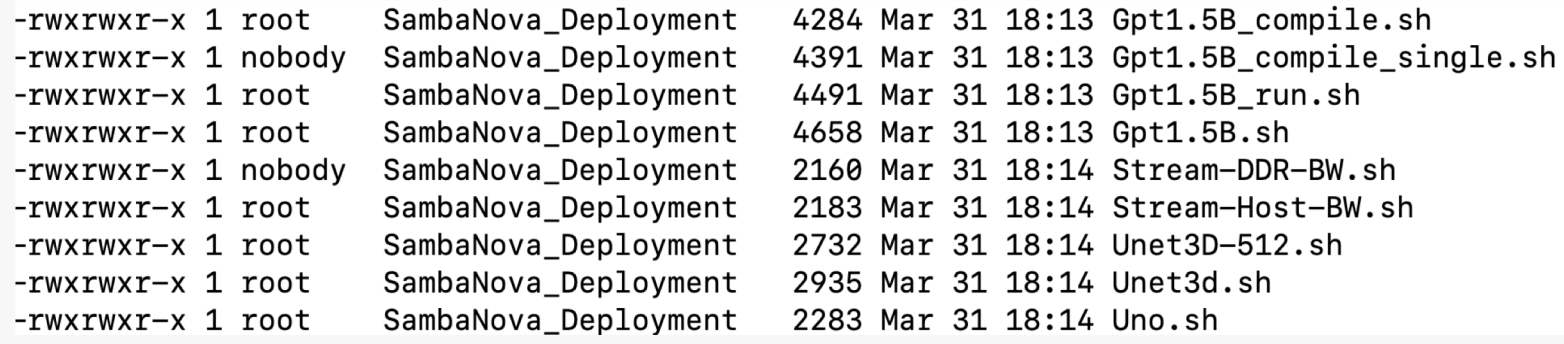

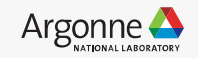

### **Example program - mnist**

- Path **:** "/opt/sambaflow/apps/starters/ffn\_mnist **\*Note : Make a copy of the apps directory into the home directory.**
- Activate the environment.

source /opt/sambaflow/apps/starters/ffn\_mnist/venv/bin/activate

• Compile and Run

srun python ffn\_mnist.py compile -b 1 --pef-name="ffn\_mnist" --mac-v2<br>srun python ffn\_mnist.py run -b 1 -p out/ffn\_mnist/ffn\_mnist.pef

• See https://docs.alcf.anl.gov/ai-testbed/sambanova/example-programs/

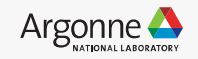

### **Example program – multinode**

- Runs multiple instances of training on multiple tiles / RDUs / nodes in a dataparallel fashion.
- Gradient accumulation on the RDU.
- Refer example :
	- /data/ANL/scripts/Unet2d.sh
	- /data/ANL/scripts/unet\_batch.sh
	- [https://docs.alcf.anl.gov/ai-testbed/sambanova/example-multi-node-programs/multi](https://docs.alcf.anl.gov/ai-testbed/sambanova/example-multi-node-programs/)node-programs/
- Environmental Variables
- OMP\_NUM\_THREADS (8/16/32)
- SF\_RNT\_NUMA\_BIND (2)
- SF\_RNT\_FSM\_POLL\_BUSY\_WAIT (1)
- SF\_RNT\_DMA\_POLL\_BUSY\_WAIT (1)
- SAMBA\_CCL\_USE\_PCIE\_TRANSPORT (1)

Argonne Leadership Computing Facility

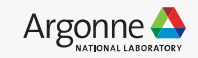

### **Example program – multinode**

#### For single instance run :

./Unet2d.sh compile <image size> <batch\_size> <num of instances> <RunID> ./Unet2d.sh run <image size> <batch\_size> <num of instances> <RunID>

./Unet2d.sh compile 256 256 1 unet2d\_single\_compile ./Unet2d.sh run 256 256 1 unet2d\_single\_run

#### For multi instance run :

./Unet2d.sh pcompile <image size> <batch\_size> <num of instances> <RunID> ./Unet2d.sh prun <image size> <batch\_size> <num of instances> <RunID>

./Unet2d.sh pcompile 256 256 8 unet2d\_8inst\_pcompile ./Unet2d.sh prun 256 256 8 unet2d\_8inst\_prun

Note : Run the scripts after copying to your home directory

13 Argonne Leadership Computing Facility

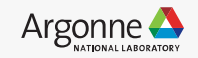

### **Example program – multinode**

### • Activate environment

source /opt/sambaflow/apps/image/segmentation/venv/bin/activate

#### **Compile**

python /opt/sambaflow/apps/image/segmentation/compile.py compile --mac-v2 --in-channels=3 --inwidth=\${2} --in-height=\${2} --batch-size=\${BS} --enable-conv-tiling --num-tiles=4 --pefname=unet\_train\_\${BS}\_\${2}\_NP\_\${NUM\_TILES} --data-parallel -ws 2 --output-folder=\${OUTDIR}

• Run

sbatch --gres=rdu:1 --tasks-per-node \${NP} --nodes 1 --nodelist \$(hostname) --cpus-per-task=\${cpus} \$(pwd)/unet\_batch.sh \${NP} \${NUM\_WORKERS} \${BS} \${2} \${5}

srun --mpi=pmi2 python /opt/sambaflow/apps/image/segmentation//hook.py run --datacache=\${CACHE\_DIR} --data-in-memory --num-workers=\${NUM\_WORKERS} --enable-tiling --minthroughput 395 --in-channels=3 --in-width=\${IM} --in-height=\${IM} --init-features 32 --batch-size=\${BS} -epochs 10 --data-dir \${DS} --log-dir log\_dir\_unet\_\${IM}\_\${BS}\_\${NP} --data-parallel --reduce-on-rdu -pef=\${OUTDIR}/unet\_train\_\${BS}\_\${IM}\_NP\_4/unet\_train\_\${BS}\_\${IM}\_NP\_4.pef

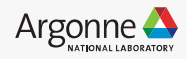

### **Utility commands**

**srun / sbatch** : Run individual Python scripts in parallel with other scripts on cluster assigned by Slurm.

srun --nodelist=sn30-r1-h1 python lenet.py compile -b=1 --pef-name="lenet" --output-folder="pef"

#### **squeue :** Check the scheduled jobs

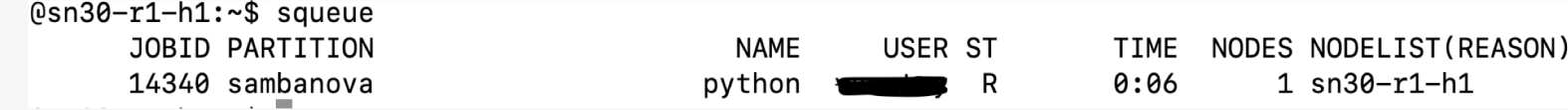

#### **sntilestat :** Check the process on each tile / node.

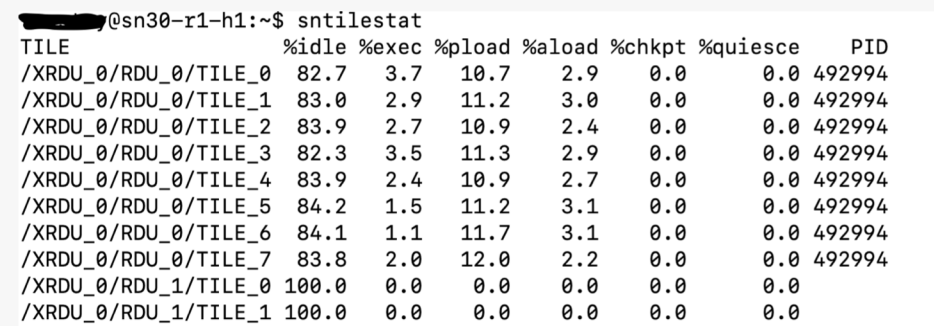

#### **sinfo , scancel**

#### USER COMMAND

/opt/sambaflow/apps/starters/ffn\_mnist/venv/bin/py /opt/sambaflow/apps/starters/ffn mnist/venv/bin/py /opt/sambaflow/apps/starters/ffn\_mnist/venv/bin/py /opt/sambaflow/apps/starters/ffn\_mnist/venv/bin/py /opt/sambaflow/apps/starters/ffn\_mnist/venv/bin/py /opt/sambaflow/apps/starters/ffn mnist/venv/bin/py /opt/sambaflow/apps/starters/ffn\_mnist/venv/bin/py /opt/sambaflow/apps/starters/ffn\_mnist/venv/bin/py

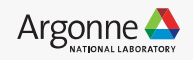

### **Important directory paths and links**

- Sambaflow models path : /opt/sambaflow/apps/
- Model scripts : /data/ANL/scripts/
- Important datasets : /software/sambanova/dataset/
- /software /projects
- [AI Testbed User Guide](https://docs.alcf.anl.gov/ai-testbed/sambanova/system-overview/)
- [Sambanova Documentation.](https://docs.sambanova.ai/developer/latest/sambaflow-intro.html)
- [SambaTune.](https://docs.sambanova.ai/sambatune/latest/index.html)

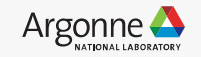

### **Allocation programs**

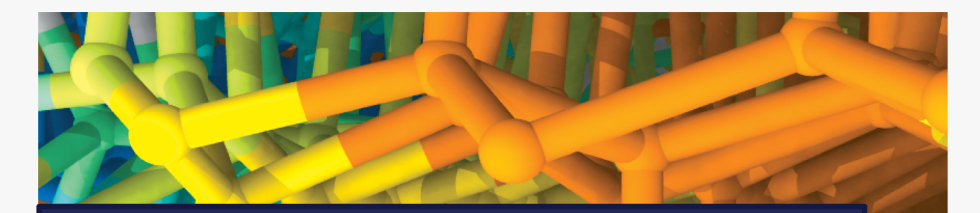

Director's Discretionary (DD) awards support various project objectives from scaling code to preparing for future computing competition to production scientific computing in support of strategic partnerships.

SN30 system is available for Director's Discretionary (DD) allocations and NAIRPilot program.

[Allocation Request Form](https://www.alcf.anl.gov/science/directors-discretionary-allocation-program)

17 Argonne Leadership Computing Facility

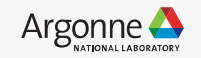

## **THANK YOU**

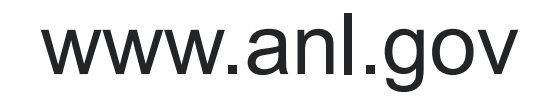

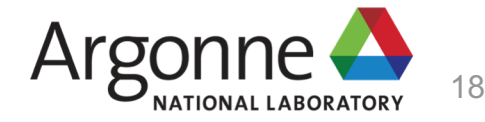

### **BACKUP**

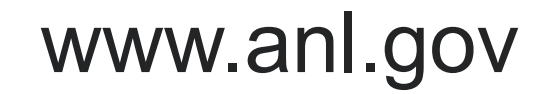

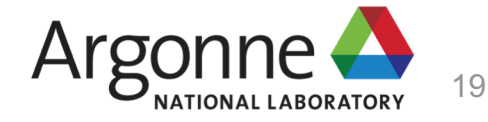

### **ACCOUNT ACCESS**

Support Center | ALCF Resources | ALCF Website

**ALCF USER SUPPORT** 

SUPPORT TICKETS: support@alcf.anl.gov

**Argonne Leadership Computing Facility** 

**ALCF HELP DESK ADDRESS:** 

9700 S. Cass Avenue **Building 240, #2129** Lemont, IL 60439

ACCOUNTS RELATED HELP: accounts@alcf.anl.gov

TELEPHONE: Email accounts@alcf.anl.gov for the phone support number

**ALCF Account and Project Management** 

### • **Step 2 : Request for an ALCF account**

Argonne A | Argonne Leadership

Home

**Request an Account** 

**Reactivate an Account** 

**Allocation Requests** 

**ALCF Passcode Token Help** 

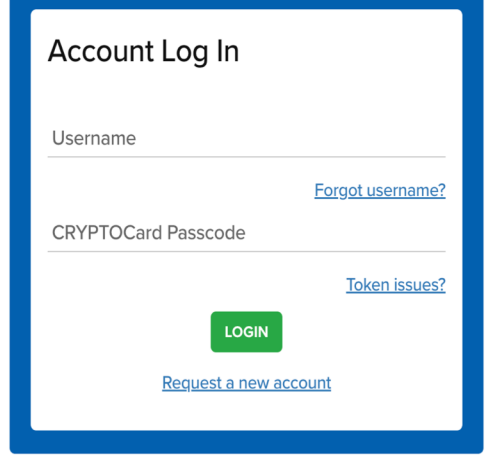

Request an ALCF account on our [accounts page.](https://accounts.alcf.anl.gov/)

Need an active project account.

### Help : **[accounts@alcf.anl.gov](mailto:accounts@alcf.anl.gov)**

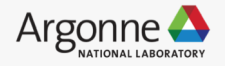

### **ACCOUNT ACCESS**

### • **Step 2 : Request for an ALCF account**

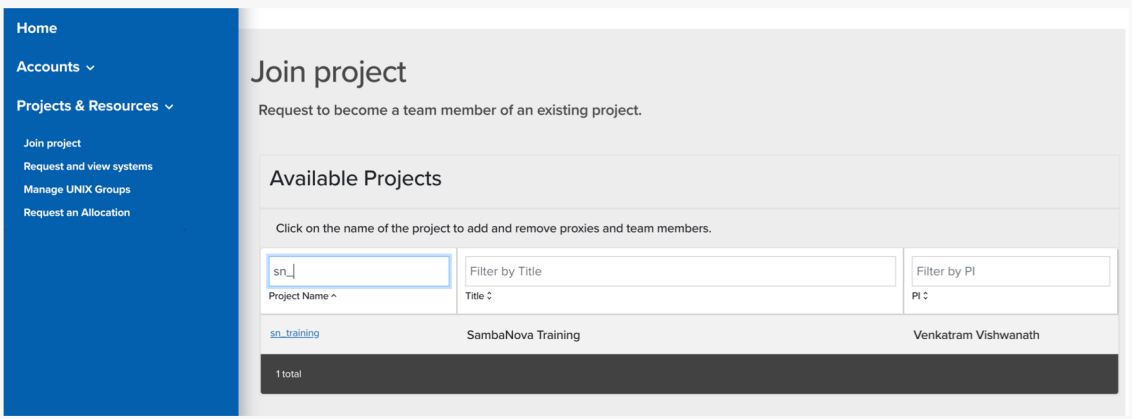

Join project under "sn\_training".

#### **Request and view systems**

Request to use additional systems.

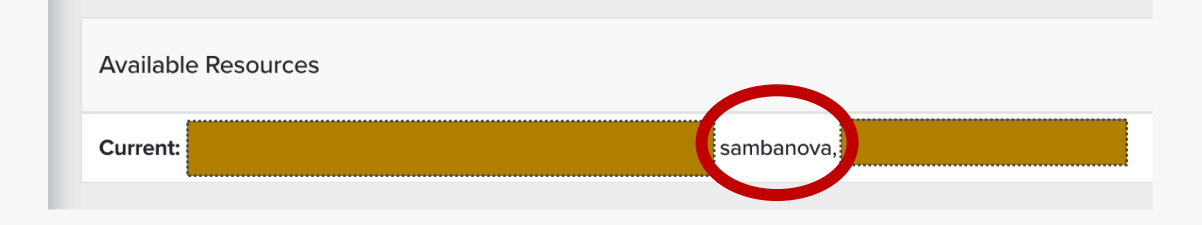

Check for "sambanova" under Request and view systems

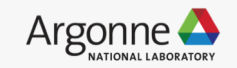

### **Connection and Login**

### • **Step 3 : Login to SN30 node.**

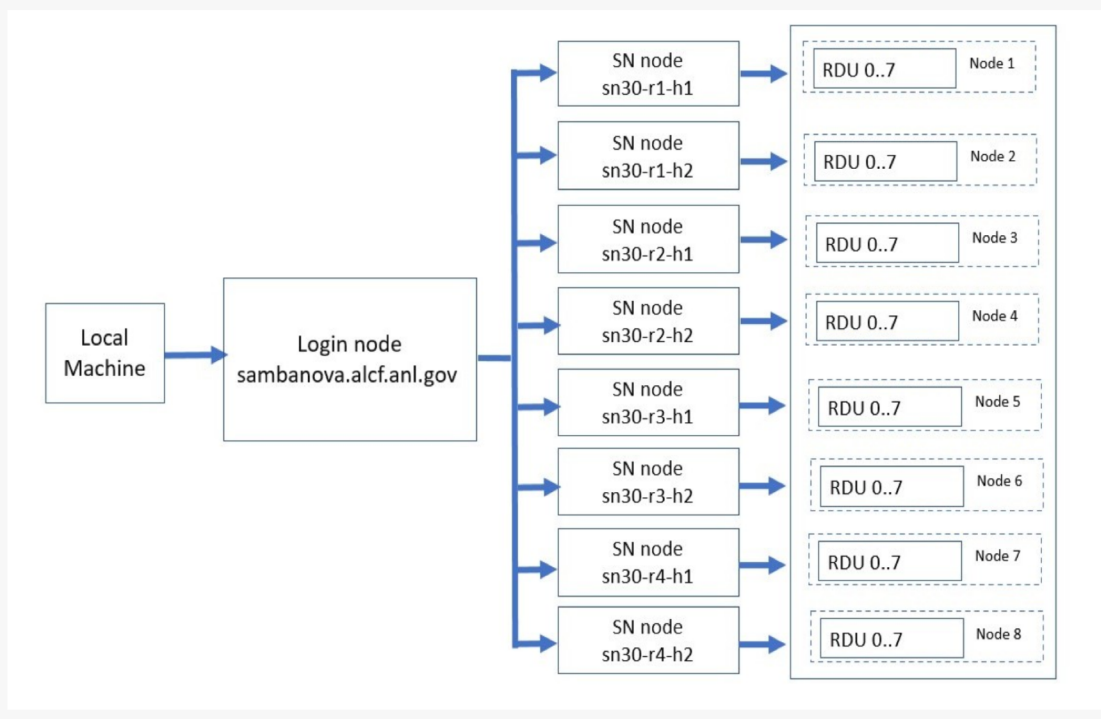

From local machine to login node :

ssh ALCFUserID@sambanova.alcf.anl.gov Password: < MobilePASS+ code >

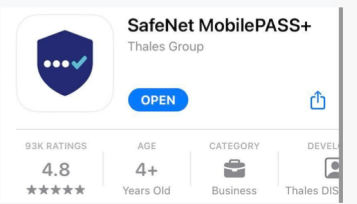

From login node to a SN30 node :

ALCFUserId@sm-login-1:~\$ ssh sn30-r1-h1

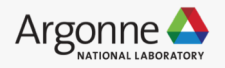